## **PLINTO DI FONDAZIONE A POZZETTO**

Programma

# **PLIP**

per personal computer

Manuale introduttivo (Dicembre 2015)

## **Sono vietate le riproduzioni non autorizzate**

**Le eventuali riproduzioni di tutto o parte del presente documento dovranno riportare ben evidenziato l'autore di seguito riportato.**

#### PRESENTAZIONE

Il programma PLIP esegue:

- il calcolo delle sollecitazioni;
- la verifica (MTA e/o SLU);
- progetta le armature;
- fornisce il disegno della carpenteria e delle armature;
- fornisce il computo metrico;

per i plinti di fondazione a pozzetto, a base rettangolare.

### L'AUTORE DEL PROGRAMMA ing. Tiziano Gaddi

GADDI software via Era 15 23826 Mandello del Lario (LC) ITALY

e-mail **gaddisoftware@tin.it**

#### CARATTERISTICHE DEL PROGRAMMA E AVVERTIMENTI PER L'USO

Il programma non è garantito dagli autori ne loro rappresentanti. Gli autori non garantiscono che le funzioni contenute nel programma soddisfino le esigenze dell'utente o funzionino in tutte le loro combinazioni. L'utente dovrà inoltre controllare il programma ed ovviare a proprie spese ad eventuali errori o malfunzionamenti.

Il programma può funzionare solo con l'ausilio del supporto su cui viene fornito.

La perdita o l'alterazione del programma o di parte di esso, o del supporto, non dà diritto alla loro sostituzione. L'utente è responsabile della buona conservazione del programma e del supporto.

Capitolo 1

## **INTRODUZIONE ALLA VERSIONE 12.00**

### **1.1) Premessa**

Questo manuale introduce all'uso di PLIP.

### **1.2) Aggiornamenti**

Sono riassunti i principali aggiornamenti e revisioni che seguono le versioni di PLIP.

### **1.2.1) Aggiornamento alla versione 7.00**

Con la versione 7.00 sono state apportate le seguenti modifiche, aggiunte e miglioramenti.

- Il menu è stato completamente rivisto, adottando una filosofia diversa da quella delle versioni precedenti, si è abbandonata quasi completamente la tecnica di introduzione dati in "cascata". Con questa nuova versione l'introduzione dati resta più libera e più indipendente, ovviamente si richiede da parte dell'utente più attenzione soprattutto nella modifica dei dati già assegnati.
- Accanto al metodo alle tensioni ammissibili è stato aggiunto il metodo agli stati limite ultimi, seguendo la normativa europea in particolare nell'Eurocodice 2 parte 1 e 3 e nell'Eurocodice 7 anno 1997.
- I dati ed i risultati possono visualizzarsi dentro un'unica finestra agevolando il copia/incolla su altri programmi.

### **1.2.2) Aggiornamento alla versione 8.00**

Con la versione 8.00 sono state apportate le seguenti modifiche, aggiunte e miglioramenti.

- Il menu è stato rivisto.
- E' stato aggiunto l'AutoSet per i materiali e l'AutoLoad per la geometria.
- La selezione del metodo di calcolo dei fattori di forma della fondazione e di inclinazione del carico è stata spostata nelle opzioni, menu: **Inserisci\Opzioni\MetodoCalcoloFattori.**
- Gli ancoraggi sono calcolati con nuovi criteri (vedere più avanti nel manuale);
- Con la versione 800 è possibile creare un file grafico leggibile dal CAD (proprietario) ed attraverso lo stesso CAD creare un file DXF del disegno del plinto;
- I file delle versioni precedenti non sono più compatibili.

### **1.2.3) Aggiornamento alla versione 10.00**

Con la versione 10.00 il programma PLIP è aggiornato con riferimento al D.M. 14GEN2008 e all'Eurocodice 2004, in particolare:

 sono disponibili le curve di resistenza dei materiali, proposte dalle nuove norme, per il calcolo del momento resistente allo SLU;

- sono stati introdotti i coefficienti parziali per le azioni che permettono di combinare le azioni;
- sono eliminati i file di AutoLoad per:
	- caratteristiche materiale calcestruzzo;
	- caratteristiche materiale acciaio:
	- mentre resta il file di AutoLoad, ora FileLoad, per:
	- geometria plinto;
- sono potenziati i comandi di AutoSet per l'assegnazione dei dati;
- è possibile creare un file grafico \*.GIF leggibile dal CadNostrum (proprietario) ed attraverso lo stesso CadNostrum gestire il disegno del plinto oppure creare un file DXF;
- i file delle versioni precedenti la versione 8 non sono più compatibili.

# **1.2.4) Aggiornamento alla versione 10.30**

Con la versione 10.30 (compatibile con Windows 7):

• Nessuna modifica significativa.

# **1.2.5) Aggiornamento alla versione 11.00**

- Sono state cambiate le convenzioni per le azioni (carichi applicati);
- E' stato introdotto il franco sotto pilastro;
- Nella verifica a punzonamento con il metodo delle tensioni ammissibili, il perimetro critico circolare è stato sostituito con il rettangolare.

# **1.2.6) Aggiornamento alla versione 12.00**

- Sono cambiate le convenzioni per i carichi: vedere le nuove convenzioni in questo manuale introduttivo.
- I coefficienti di "sicurezza" non sono più calcolati con il rapporto Rd/Ed ma con il rapporto Ed/Rd, cioè come coefficiente di sfruttamento delle resistenze.
- La scelta del tipo di calcolo: MTA o SLU, è spostata nelle opzioni.
- I carichi possono leggersi, oltre che con le finestre di dialogo di PLIP, anche da un file di testo: comando **Inserisci\Carichi da File**;
- Si può scegliere la modalità delle convenzioni delle azioni (carichi): comando **Opzioni\Convenzione azioni**;
- Si può scegliere il modo di calcolo delle forze all'interno del bicchiere considerando anche l'attrito tra pilastro e pareti e fondo pozzetto;
- Si può scegliere il modo di calcolo del collare del pozzetto.

# **FARE ATTENZIONE**

Caricando un file dati di versioni precedenti, alcuni dati (e/o impostazioni e/o delle opzioni) sono assegnati al valore di default mentre altri sono assegnati a zero o non assegnati. E' importante che caricando un file dati di versioni precedenti l'utente riassegni e riverifichi tutti i dati di input.

# **1.3) Il menù di PLIP**

I comandi di PLIP sono accessibili attraverso il menù a tendina.

Altri particolari comandi del menù contesto sono accessibili durante l'input nelle finestre di dialogo con il tasto destro del mouse.

1.3.1) Il menu File

1.3.2) Il menu Inserisci

1.3.3) Il menu Analisi

## **1.3.4) Il menu Unità**

Il menu **Unità** contiene i sottomenu **Stili** e **Unità di Misura.** Gli stili sono le informazioni necessarie per la rappresentazione grafica del disegno del plinto e delle sue armature. Le unità di misura sono le informazioni necessarie per la visualizzazione delle grandezze non adimensionali. Gli stili e le unità di misura sono personalizzabili dall'utente.

## **1.3.4.1) Il menù Unità\Stili\…**

Il comando di menù **Unità\Stili\Carica Stili…** permette di caricare gli stili da un file nel documento corrente.

Il comando di menù **Unità\Stili\Salva Stili…**. permette di registrare gli stili del documento corrente su file (compreso il file AutoLoad…).

Gli stili del documento corrente sono modificabili con i comandi di menu **Disegno\Stili\…** .

Gli stili possono essere modificati, salvati su di un file e richiamati dal file in qualunque momento durante l'elaborazione. I comandi sopra detti permettono all'utente di crearsi uno o più file di stile ed applicarlo al documento in elaborazione a secondo dell'esigenza.

## **1.3.4.2) Il menù Unità\ Unità di Misura \…**

Il comando di menù **Unità\Unità di Misura\Carica Unità…** permette di caricare le unità di misura da un file all'interno del documento corrente.

Il comando di menù **Unità\Unità di Misura\Salva Unità…**. permette di registrare gli stili del documento corrente su file (compreso il file AutoLoad…).

Le unità di misura del documento corrente sono modificabili con i comandi di menu **Unità\Unità di Misura\…** .

Le unità di misura possono essere modificati, salvati su di un file e richiamati dal file in qualunque momento durante l'elaborazione. I comandi sopra detti permettono all'utente di crearsi uno o più file delle unità di misura ed applicare le unità al documento in elaborazione a secondo dell'esigenza.

1.3.5) Il menu Disegno

1.3.6) Il menu Strumenti

#### **1.4) Come comporre una relazione**

Visualizzare i dati e/o i risultati con il comando di menu **Analisi\VisualizzaDatiERisultati** (o analoghi per soli dati o i soli risultati), selezionare il testo con il mouse (o analogo) tenendo premuto il tasto di sinistra e trascinando e copiare il testo selezionato nella clip con i tasti **Ctrl+C** (Copia) quindi incollare in un "programma" di testi quale ad esempio **Word** con il comando **Ctrl+V** (Incolla). Per i grafici usare uno strumento di cattura quale ad esempio **Snipping Tool** per selezionare il grafico e incollarlo nel "programma" di testi con il comando **Ctrl+V** o analogo (Incolla).

Capitolo 2

## **IL PROGRAMMA PLIP**

## **2.1) Introduzione**

Il programma PLIP permette il progetto, il calcolo, la verifica e il disegno dei plinti di fondazione a pozzetto, a base rettangolare, con il metodo delle tensioni ammissibili (MTA) e con il metodo agli stati limite ultimi (SLU).

Con il comando **Inserisci\Opzioni\MetodoDiCalcolo s**i sceglie il metodo di calcolo: MTA o SLU.

Con il comando **Inserisci\IMPOSTA CALCOLO PLINTO** si scelgono i criteri di calcolo.

## **2.2) Descrizione geometria plinto**

Assegnato il sistema di riferimento xyz di cui xy nel piano della fondazione e z asse verticale verso l'alto, sono da fornire le grandezze di seguito riportate:

- Ax, dimensione del lato della sezione del pilastro parallelo all'asse x;
- Ay, dimensione del lato della sezione del pilastro parallelo all'asse y;
- Bx, dimensione del lato esterno della sezione del pozzetto, parallelo all'asse x;
- By, dimensione del lato esterno della sezione del pozzetto, parallelo all'asse y;
- Cx, dimensione del lato della fondazione parallelo all'asse x;
- Cy, dimensione del lato della fondazione parallelo all'asse y;
- Dx, dimensione del lato della sottofondazione parallelo all'asse x;
- Dy, dimensione del lato della sottofondazione parallelo all'asse y;
- hp, altezza del pozzetto;
- hf, altezza della fondazione (spessore);
- hsf, altezza della sottofondazione (spessore);
- Sp, spessore parete del pozzetto;
- fsp, franco sotto pilastro;
- Fr, franco fondazione, differenza tra la quota del terreno o pavimento e la quota dell'estradosso pozzetto;
- qu, quota estradosso pozzetto (serve solo per il disegno);

e con

- hi, altezza di infissione del pilastro nel pozzetto;

con il franco sottopilastro fsp pari a hp-hi.

## **2.3) I carichi**

Sono considerati:

a) il peso del plinto, conteggiato tramite il suo peso specifico;

b) il peso del terreno sovrastante la fondazione del plinto, conteggiato tramite il suo peso specifico; c) un carico permanente applicato alla sommità della parete del pozzetto, che influisce nella verifica della fondazione ma non influisce nelle verifiche del pozzetto né nella verifica a punzonamento;

d) un carico permanente applicato alla base del pilastro;

e) sino ad un massimo di 80 condizioni di carico variabile applicati alla base del pilastro;

Le azioni alla base del pilastro sono considerate applicate alla quota dell'estradosso del pozzetto (filo superiore pozzetto).

Se i pesi del plinto e del terreno non si vogliono prendere in esame basta assegnare a zero il valore del loro peso specifico: comando **Inserisci\Materiali**.

Ogni carico, permanente o variabile, è composto dalle seguenti forze:

- Nz, azione assiale verticale; - Tx , azione orizzontale (o taglio) in direzione x; - Ty , azione orizzontale (o taglio) in direzione y; - Mx o Myy, momento flettente nel piano xz; - My o Mxx, momento flettente nel piano yz;

in base alla convenzione per le azioni (carichi) scelta dall'utente.

I carichi possono assegnarsi leggendo i dati da un file di testo con il comando **Inserisci\CarichiDaFile.**

L'esempio sotto riportato illustra il contenuto del file;

```
\leftrightarrowSTART_PLIP_LOADS_FILE
\leftrightarrowDEAD_LOAD_PARPOZ
66000 2000 3000 4000 55000
\leftrightarrowDEAD_LOAD_PIL
66000 2000 15d2 40.00 55000
\langle \rangleLIVE_LOAD_PIL
1000 2.0000 3.0000 4.00 5d3
6000 7.0000 8.0000 9.0000 10.0000
11000 12.0000 13.0000 14.0000 15.0000
21000 22.0000 23.0000 24.0000 25.0000
26000 27.0000 28.0000 29.0000 33000
\overline{\mathscr{L}}END_PLIP_LOADS_FILE
dove:
<> comando di inizio blocco (obbligatorio)
START PLIP LOADS FILE codice di inizio file (obbligatorio)
END PLIP LOADS FILE codice di fine file (obbligatorio)
DEAD LOAD PARPOZ codice blocco dati carico permanente parete pozzetto
DEAD_LOAD_PIL codice blocco dati carico permanente pilastro
LIVE_LOAD_PIL codice blocco dati carichi variabili pilastro
Ogni riga di carico deve contenere i valori per Nz,Tx,Ty,Mx,My e per convenzione vettoriale i
```
valori per Nz,Tx,Ty,Myy,Mxx, con i numeri separati da uno o più spazi. Se un blocco dati (DEAD LOAD PARPOZ, DEAD LOAD PIL, LIVE LOAD PIL) è presente nel file i rispettivi dati rimpiazzano quelli del DataBase, diversamente sono mantenuti quelli del DataBase.

Si suggerisce di tenere come estensione .QFdS per questi tipi di file.

### **a) azioni applicate (carichi) considerate senza segno**

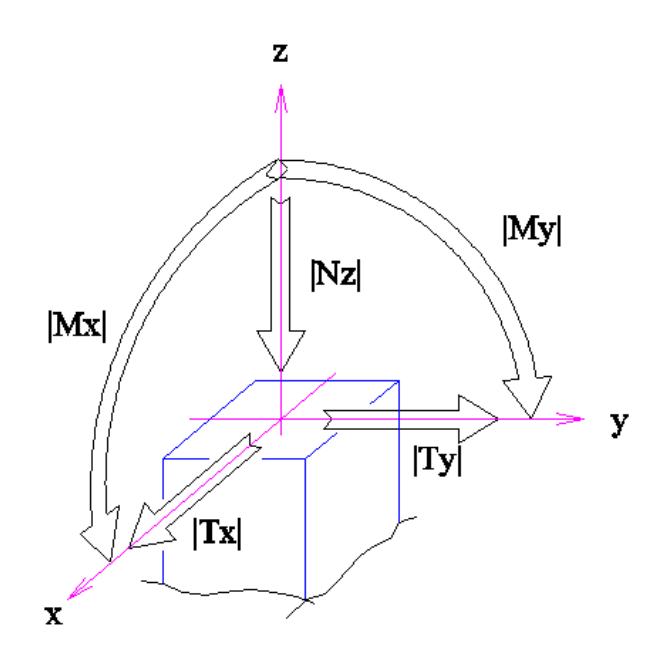

Qualunque sia il segno delle azioni (in input) il programma PLIP considera le azioni con il solo valore assoluto, con:

- Nz, verticale verso il basso;

- Tx, azione orizzontale che provoca un incremento del momento Mx sul piano della fondazione;

- Ty, azione orizzontale che provoca un incremento del momento My sul piano della fondazione. coerentemente alla figura soprastante (azioni senza segno).

In particolare, alla base della fondazione risulta:

 $Mx(f) = |Mx| + |Tx| \bullet (hp + hf);$  (dove  $|Mx| \cdot e$  il modulo di Mx, ecc.)  $My(f) = |My| + |Ty| \bullet (hp + hf).$ 

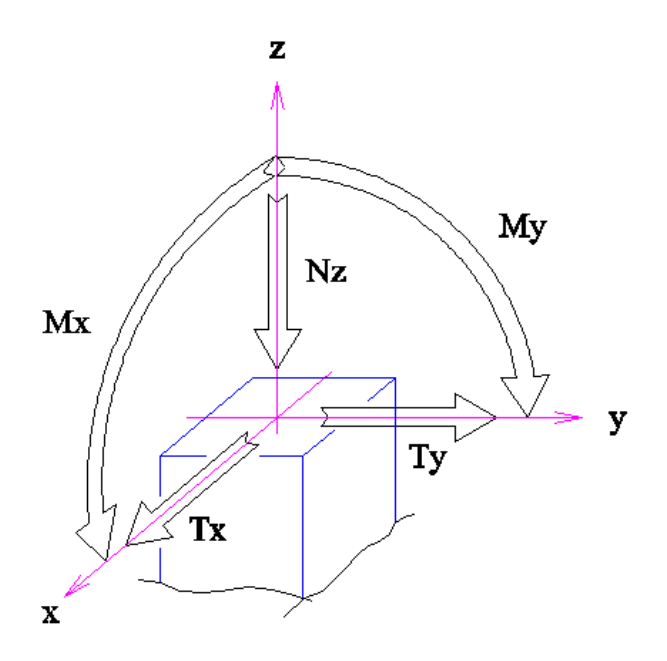

### **b) azioni applicate (carichi) considerate con il proprio segno**

In questo caso le convenzioni, coerentemente alla figura soprastante, sono:

- Nz, azione assiale verticale, positiva se diretta verso il basso;
- Tx , azione orizzontale o taglio, positivo se diretto come x;
- Ty , azione orizzontale o taglio, positivo se diretto come y;
- Mx, momento flettente nel piano xz, positivo se ruota da +z a +x;
- My, momento flettente nel piano yz, positivo se ruota da +z a +y;

dove il segno delle forze orizzontali Tx e Ty è tale che una azione orizzontale positiva provoca un incremento positivo del momento sul piano di fondazione.

In particolare, alla base della fondazione risulta:

 $Mx(f) = Mx + Tx \bullet (hp+ hf);$  $My(f) = My + Ty \bullet (hp+hf).$ 

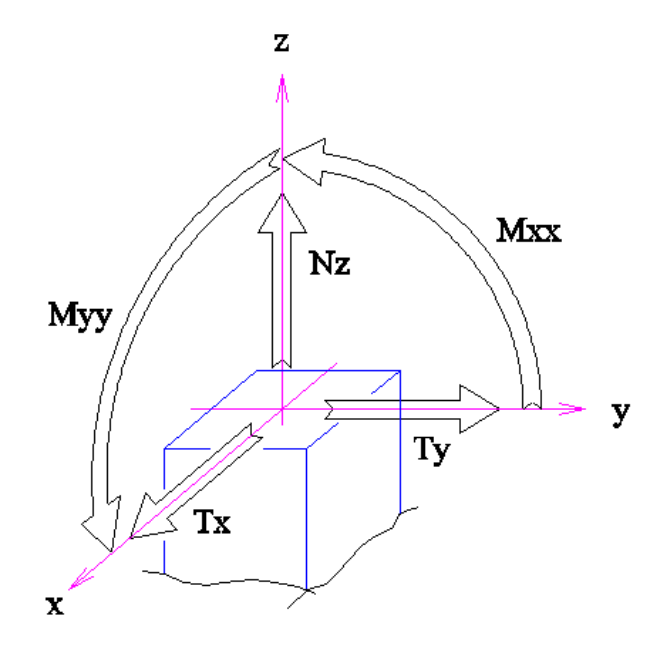

**c) Convenzione vettoriale per le azioni applicate (carichi)**

In questo caso le convenzioni, coerentemente alla figura soprastante, sono:

- Nz, azione assiale verticale, positiva se diretta verso l'alto (trazione);
- Tx , azione orizzontale o taglio, positivo se diretto come x;
- Ty , azione orizzontale o taglio, positivo se diretto come y;
- Myy, vettore momento diretto come y (momento nel piano xz, positivo se ruota da +z a +x;
- Mxx, vettore momento diretto come x (momento nel piano yz, positivo se ruota da +y a +z;

dove il segno delle forze orizzontali Tx e Ty è tale che un'azione positiva di Tx provoca un incremento del momento Myy e un'azione negativa di Ty provoca un incremento positivo del momento Mxx, sul piano di fondazione.

In particolare, alla base della fondazione risulta:

 $Mxx(f) = Mxx - Ty \bullet (hp+hf);$  $Myy(f) = Myy + Tx \bullet (hp + hf).$ 

### **2.3.1) Carichi per il metodo delle tensioni ammissibili**

Nel metodo delle tensioni ammissibili (MTA) ogni combinazione di carico (azione di calcolo) è ottenuta sommando i carichi permanenti (peso plinto, peso terreno, carico su parete pozzetto, carico permanente alla base del pilastro) con ognuno dei carichi variabili.

## **2.3.2) Carichi per il metodo agli stati limite ultimi**

Se è abilitato il modo "Azioni non combinate" ogni combinazione di carico (azione di calcolo) è ottenuta sommando i carichi permanenti (peso plinto, peso terreno, carico su parete pozzetto, carico permanente alla base del pilastro) con ognuno dei carichi variabili.

Se è abilitato il modo "Combinazione delle azioni assegnate" ogni combinazione di carico (azione di calcolo) è ottenuta combinando i carichi permanenti (peso plinto, peso terreno, carico su parete pozzetto, carico permanente alla base del pilastro) con ognuno dei carichi variabili attraverso i coefficienti parziali per le azioni (vedi comando **Inserisci\Coefficienti parziali**); il programma considera le seguenti combinazioni:

- **F+F**:

coefficienti parziali favorevoli applicati alle azioni permanenti, coefficienti parziali favorevoli applicati alle azioni variabili;

- **F+SF**: coefficienti parziali favorevoli applicati alle azioni permanenti, coefficienti parziali sfavorevoli applicati alle azioni variabili;
- **SF+F**:

coefficienti parziali sfavorevoli applicati alle azioni permanenti, coefficienti parziali favorevoli applicati alle azioni variabili;

- **SF+SF**:

coefficienti parziali sfavorevoli applicati alle azioni permanenti, coefficienti parziali sfavorevoli applicati alle azioni variabili.

## **2.4) Modo di calcolo delle forze nel pozzetto**

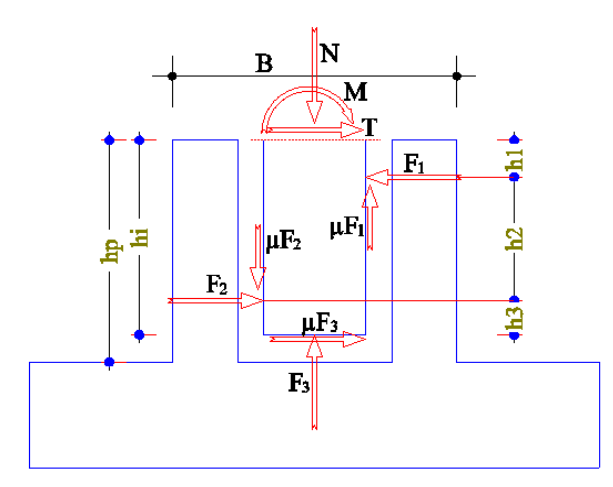

Per il calcolo delle forze trasmesse dal pilastro al pozzetto si può optare per (comando **Inserisci\ImpostaCalcoloPlinto**):

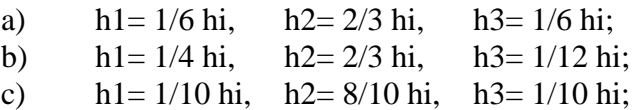

dove la posizione a) richiama sostanzialmente il metodo elastico, la posizione b) è indicata dalla norma UNI 10025 e la posizione c) è suggerita dall'Eurocodice.

Il coefficiente di attrito μ, tra pareti pilastro e pareti pozzetto, può assumere un valore  $\geq 0$ ; allo scopo l'utente assegna  $\mu_{\text{max}}$  (con  $\mu_{\text{max}} \leq 0.3$  come indicato dall'Eurocodice). Per  $\mu_{\text{max}}$  nullo l'attrito non è considerato.

La figura sopra riportata indica indipendentemente la direzione x o la direzione y; in essa sono riportate le forze di equilibrio agenti sul pilastro.

#### **2.5) Modo di calcolo e verifica del pozzetto**

Per il calcolo e la verifica delle pareti del pozzetto si può optare per (comando **Inserisci\ImpostaCalcoloPlinto**):

- Calcolo e verifica a flessione e taglio;
- Traliccio secondo UNI 10025/98;
- Traliccio semplificato;
- Concorrenza forze negli angoli.

#### A) **Calcolo e verifica a flessione e taglio**

- per il collare del pozzetto si esegue una verifica a flessione e a taglio;

- per le pareti laterali si esegue una verifica puntone-tirante;
- per le pareti di fondo, soggette all'azione della forza  $F_2$ , si esegue una verifica a taglio;

#### B) **Traliccio secondo UNI 10025/98**

- per il collare del pozzetto si esegue una verifica puntone-tirante secondo lo schema UNI 100025/98 con R'=0;

- per le pareti laterali si esegue una verifica puntone-tirante;

- per le pareti di fondo, soggette all'azione della forza  $F_2$ , si esegue una verifica puntone-tirante;

#### C) **Traliccio semplificato**

- per il collare del pozzetto si esegue una verifica puntone-tirante;

- per le pareti laterali si esegue una verifica puntone-tirante;

- per le pareti di fondo, soggette all'azione della forza  $F_2$ , si esegue una verifica puntone-tirante;

#### D) **Concorrenza forze negli angoli**

- per il collare del pozzetto si considera il blocco pilastro-pozzetto come un corpo rigido unico, si verificano le armature a trazione;

- per le pareti laterali si esegue una verifica puntone-tirante;

- per le pareti di fondo, soggette all'azione della forza  $F_2$ , si esegue una verifica puntone-tirante;

il tutto come meglio specificato nelle formule più avanti.

### **2.6) Tipo sottofondazione plinto**

La sottofondazione del plinto può essere dichiarata non armata o armata. Nel primo caso i calcoli e le verifiche sono condotti trascurando la presenza della sottofondazione. Nel secondo caso si esegue la verifica sia sulla fondazione che sulla sottofondazione e si presuppone che la fondazione e la sottofondazione costituiscano un corpo unico (salvo che nella verifica a punzonamento con il metodo MTA).

## **2.7) Armature del plinto**

Il programma prevede dodici posizioni di armature disposte nel plinto:

- pos. 1: armature orizzontali disposte nella parte superiore del pozzetto, parallelamente all'asse x (armatura collare);
- pos. 2: armature orizzontali disposte nella parte superiore del pozzetto, parallelamente all'asse y (armatura collare);
- pos. 3: armature orizzontali disposte nella parte intermedia del pozzetto, parallelamente all'asse x;
- pos. 4: armature orizzontali disposte nella parte intermedia del pozzetto, parallelamente all'asse y;
- pos. 5: armature verticali disposte negli angoli del pozzetto;
- pos. 6: armature verticali disposte internamente alle pareti del pozzetto;
- pos. 7: armature superiori della fondazione, disposte parallelamente all'asse x;
- pos. 8: armature superiori della fondazione, disposte parallelamente all'asse y;
- pos. 9: armature inferiori della fondazione, disposte parallelamente all'asse x;
- pos. 10: armature inferiori della fondazione, disposte parallelamente all'asse y;
- pos. 11: armature inferiori della sottofondazione, disposte parallelamente all'asse x;
- pos. 12: armature inferiori della sottofondazione, disposte parallelamente all'asse y.

Le armature di pos. 6, 7, 8, 9, 10, possono posizionarsi come indicato nel programma di calcolo (vedere comando **Analisi\AssegnaArmature**).

### **2.8) Progetto delle armature**

Il programma PLIP prevede il dimensionamento delle armature del plinto. Armature che vengono valutate secondo criteri propri del programma e disposti nel plinto. In taluni casi particolari, può succedere che queste armature non siano sufficienti. Il calcolo di verifica, secondo i criteri del programma PLIP, indica se le dimensioni del plinto con le sue armature sono sufficienti a sopportare i carichi assegnati.

Le armature del plinto possono comunque essere assegnate e/o modificate, indipendentemente da quelle proposte dal programma, con il comando **Analisi\AssegnaArmature**.

## **2.9) Le verifiche**

I metodi di calcolo e verifica dei plinti a pozzetto non sono unificati. Il presente programma esegue le verifiche nelle sole parti e secondo i criteri sotto riportati.

Il programma calcola le tensioni sulla sottofondazione e sul terreno con l'ipotesi di "sezione piana" con materiale a comportamento elastico lineare in compressione e non reagente a trazione, si considera quindi una fondazione rigida ed una distribuzione lineare della pressione di contatto sul piano di posa.

Esegue la verifica a flessione in direzione x (sezione del plinto normale all'asse x) e la verifica a flessione in direzione y della fondazione e della sottofondazione se dichiarata armata. Esegue la verifica del pozzetto e la verifica a punzonamento.

Nel calcolo l'asse delle armature sono poste a **ric** cm dal bordo, valore pre impostato a 4 cm e modificabile dall'utente con il comando **Inserisci\Opzioni\Parametri**.

### **2.9.1) Verifica nel metodo MTA**

#### **Flessione e taglio**

Sono calcolate le tensioni nel calcestruzzo e nelle armature, con riferimento ad una sezione rettangolare bxh e ricoprimento ric, da cui l'altezza utile d=h-ric. Per le azioni N,M si verifica la sezione a pressoflessione e per l'azione di taglio T si calcola la tensione tangenziale  $\tau = T/(0.9 \text{ d b})$ .

### **Tirante-puntone**

Si calcolano le tensioni nell'armatura del tirante e nel puntone di calcestruzzo come rapporto tra la forza agente e l'area resistente.

### **2.9.2) Verifica nel metodo SLU**

### **Flessione**

E' calcolato il dominio resistente con riferimento ad una sezione rettangolare bxh e ricoprimento ric, da cui l'altezza utile d=h-ric. Per le azioni N,M si verifica che il punto sollecitazione sia interno al dominio resistente. Generalmente viene fornito il coefficiente di sfruttamento come rapporto tra la sollecitazione e la resistenza: la verifica è soddisfatta se il coefficiente di sfruttamento risulta minore di 1)

### **Taglio**

E' calcolato il taglio resistente, per sezioni senza armatura a taglio, con riferimento ad una sezione rettangolare bxh e ricoprimento ric, da cui l'altezza utile d=h-ric e la larghezza utile  $b_w=b$ .

Il taglio resistente allo stato limite ultimo (§ 6.2.2 Eurocodice; § 4.1.2.1.3.2 Norma Italiana) vale:

$$
V_{Rd} = [ C_{Rd,c} k (100 \rho_1 f_{ck})^{1/3}] b_w d \ge V_{min} = v_{min} b_w d \qquad ( \sigma_{cp} = 0 )
$$

dove:

 $f_{ck}$  è in Megapascal k = 1+(200/d)<sup>1/2</sup>  $\leq$  2,0 (d in mm)

 $\mathsf{D}1$  $= A_{sl}/(b_w d) \le 0.02$  Asl è l'area dell'armatura tesa  $C_{\text{Rd},c}$  é 0,18/γ<sub>c</sub> = 0,12  $v_{\text{min}}$  = 0,035 k<sup>3/2</sup> f<sub>ck</sub><sup>1/2</sup>

comunque limitato al seguente valore:

 $V_{\text{Rd}} \leq 0.5$  v f<sub>cd</sub> b<sub>w</sub> d, con v = 0.6 (1-f<sub>ck</sub>/250) (f<sub>ck</sub> in MPa) (v=0.5 per R.I.)

### **Tirante-puntone**

Si calcolano le forze resistenti dell'armatura del tirante e del puntone di calcestruzzo come prodotto della resistenza di progetto e l'area resistente.

### **2.10) Azioni nel pozzetto**

Le azioni nel pozzetto sono calcolate secondo gli schemi sotto riportati e per la condizione di carico più sfavorevole.

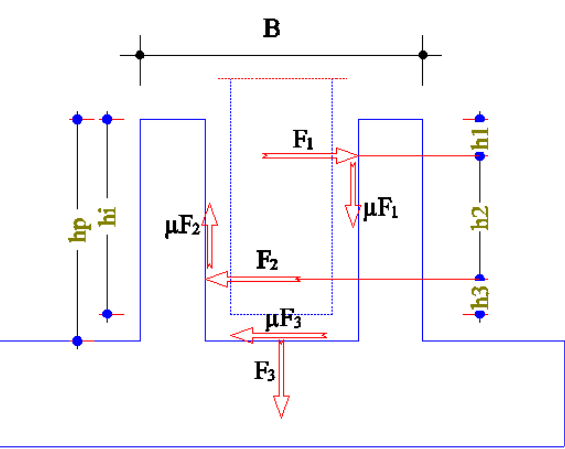

Le forze orizzontali trasmesse dal pilastro alla parete del pozzetto,  $F_{1x}$  e  $F_{1y}$  nella parte superiore e  $F_{2x}$  e  $F_{2y}$  nella parte inferiore, la forza F3 sul fondo del pozzetto, si ottengono dalle equazioni di equilibrio di corpo rigido, considerando un coefficiente di attrito μ≤μmax tale per cui una o più forze orizzontali restano minime positive.

Si assume come direzione della forza di attrito di fondo dovuta alla forza  $F_3$  la direzione della forza F<sub>2</sub> ottenuta nell'equilibrio con attrito nullo: α=Arctan(F<sub>2y</sub>/F<sub>2x</sub>) con μ=0.

Le forze agenti sulle pareti del pozzetto sono dunque:

 $F_{1x}$ : forza orizzontale in direzione x, applicata in alto al pozzetto sulla parete // a y;

 $F_{1y}$ : forza orizzontale in direzione y, applicata in alto al pozzetto sulla parete // a x;

 $F_{2x}$ : forza orizzontale in direzione x, applicata in basso al pozzetto sulla parete // a y;

 $F_{2y}$ : forza orizzontale in direzione y, applicata in basso al pozzetto sulla parete // a x;

F<sub>3</sub>: forza verticale applicata sul fondo del pozzetto;<br> $\mu$ F<sub>1x</sub>: forza verticale di attrito prodotta da F1x e appli

forza verticale di attrito prodotta da F1x e applicata sulla parete del pozzetto // a y;

 $\mu$ F<sub>1y</sub>: forza verticale di attrito prodotta da F1y e applicata sulla parete del pozzetto // a x;

 $μF<sub>2x</sub>$ : forza verticale di attrito prodotta da F2x e applicata sulla parete del pozzetto // a y;

 $μF<sub>2y</sub>$ : forza verticale di attrito prodotta da F2y e applicata sulla parete del pozzetto // a x;

 $\mu$ F<sub>3x</sub>: forza orizzontale di attrito prodotta da F3 e applicata sul fondo del pozzetto in direzione x;

 $\mu F_{3y}$ : forza orizzontale di attrito prodotta da F3 e applicata sul fondo del pozzetto in direzione y;

con

 $\mu F_{1x} = \mu \cdot F_{1x}$  $\mu$ F<sub>1y</sub> =  $\mu$ ·F<sub>1y</sub>  $\mu F_{2x} = \mu \cdot F_{2x}$  $\mu$ F<sub>2y</sub> =  $\mu$ ·F<sub>2y</sub>  $\mu F_{3x} = \mu \cdot F_3 \cdot \cos(\alpha)$  $\mu F_{3y} = \mu \cdot F_3 \cdot \text{sen}(\alpha)$ .

### **2.11) Calcolo del collare del pozzetto a flessione e taglio**

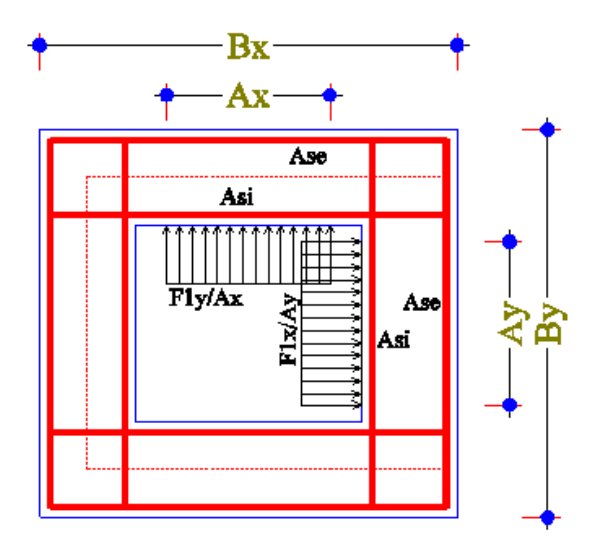

Con riferimento alla figura, le sollecitazioni nel collare del pozzetto nelle pareti // all'asse x sono:

$$
N_x = F_{1x}/2
$$
  
\n
$$
M_x = F_{1y}/Ax * [ (Bx-Sp)^2/8 - (Bx-Sp-Ax)^2/8 ] /2
$$
  
\n
$$
T_x = F_{1y}/2
$$

e le sollecitazioni nel collare del pozzetto nelle pareti // all'asse y sono:

$$
N_y = F_{1y}/2
$$
  
\n
$$
M_y = F_{1x}/Ay * [(By-Sp)2/8 - (By-Sp-Ay)2/8]/2
$$
  
\n
$$
T_y = F_{1x}/2
$$

con l'ulteriore posizione

Mx=My=MAX(Mx,My)

avendo assunto il momento di incastro uguale al momento in mezzeria.

Sono eseguite le verifiche considerando una sezione resistente rettangolare di sezione bxh con:

 $-b= 2 h<sub>1</sub>+Sp/2 \le 0.8 hi/2$ , larghezza geometrica della sezione resistente;

- h= Sp, altezza geometrica della sezione resistente.

## **2.12) Calcolo del collare del pozzetto con puntone-tirante con riferimento alla UNI 10025/98**

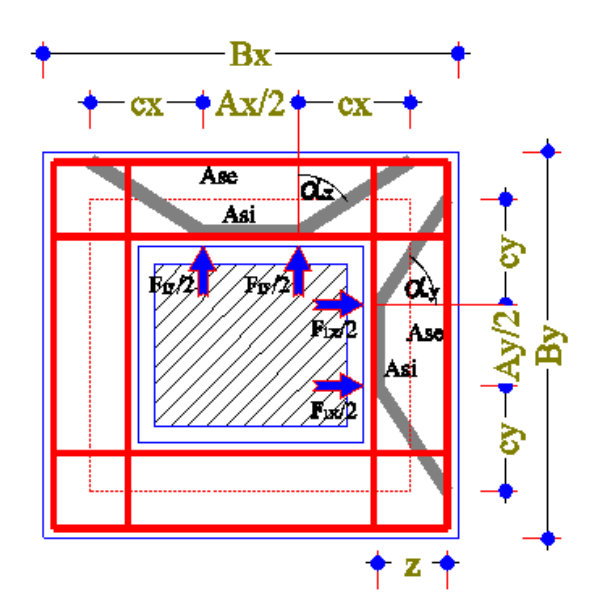

Le forze di trazione nell'armatura  $A_{si}$  posta sul bordo interno, nell'armatura  $A_{se}$  posta sul bordo esterno e nel puntone di calcestruzzo, per la parete // a x e la parete // a y, sono:

nel lato // a x

 $F_{Asi.x} = 1/4 F_{1x}$  $F_{\text{Ase},x} = 1/4 F_{1x} + 1/2 F_{1y} \tan g(\alpha_x)$  $F_{c,x} = 1/2 F_{1y} / cos(\alpha_x)$ 

nel lato // a y

 $F_{Asi,y} = 1/4 F_{1y}$  $F_{\text{Ase},y} = 1/4 F_{1y} + 1/2 F_{1x} \tan g(\alpha_y)$  $F_{c,y} = 1/2 F_{1x} / cos(\alpha_y)$ 

con

 $\alpha_x$  = arctang (c<sub>x</sub>/z)  $\alpha_{y}$  = arctang (c<sub>y</sub>/z)  $c_x = (B_x-Sp-A_x/2)/2$  $c_v = (B_v-Sp-A_v/2)/2$  $z = 0.9 d$  $d = Sp-ric$ 

si assume come sezione resistente del puntone di calcestruzzo la sezione rettangolare bxh con:

 $b= 2 h<sub>1</sub>+Sp/2 \leq h<sub>i</sub>/2$ , larghezza geometrica della sezione resistente; h=  $0.4$  d cos(α), altezza geometrica della sezione resistente;

dove α vale  $\alpha_x$  o  $\alpha_y$ .

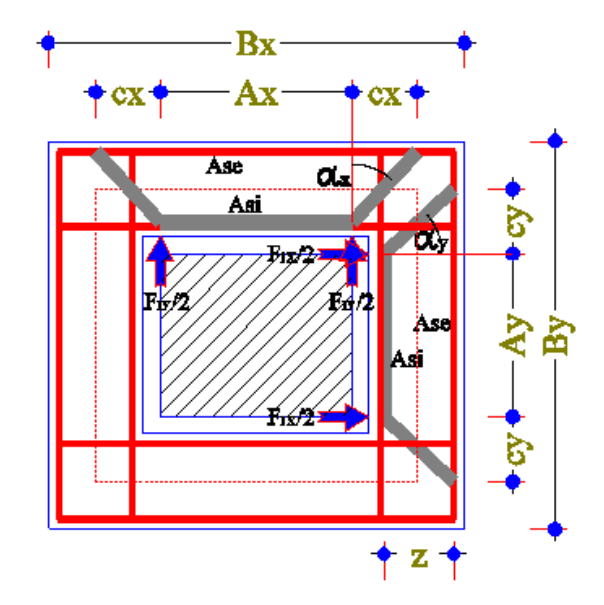

**2.13) Calcolo del collare del pozzetto con puntone-tirante traliccio semplificato**

Le forze di trazione nell'armatura di area  $A_{si}$  posta sul bordo interno, nell'armatura di area  $A_{se}$ posta sul bordo esterno e nel puntone di calcestruzzo, sono:

nel lato // a x

 $F_{Asi,x} = 1/4 F_{1x}$  $F_{\text{Ase},x} = 1/4 F_{1x} + 1/2 F_{1y} \tan g(\alpha_x)$  $F_{c,x} = 1/2 F_{1y} / cos(\alpha_x)$ 

nel lato // a y

 $F_{Asi,y} = 1/4 F_{1y}$  $F_{\text{Ase},y} = 1/4 F_{1y} + 1/2 F_{1x} \tan g(\alpha_y)$  $F_{c,y}$  = 1/2  $F_{1x}$  /  $cos(\alpha_y)$ 

con

 $\alpha_x$  = arctang (c<sub>x</sub>/z)  $\alpha_{v}$  = arctang (c<sub>v</sub>/z)  $c_x = (B_x - Sp - A_x)/2$  $c_y = (B_y - Sp - A_y)/2$  $z = 0.9 d$  $d = Sp-ric$ 

si assume come sezione resistente del puntone di calcestruzzo la sezione rettangolare bxh con:  $b= 2 h<sub>1</sub>+Sp/2 \le 0.8 h<sub>i</sub>/2$ , larghezza geometrica della sezione resistente; h= 0.4 d cos(α), altezza geometrica della sezione resistente; dove α vale  $\alpha_x$  o  $\alpha_y$ .

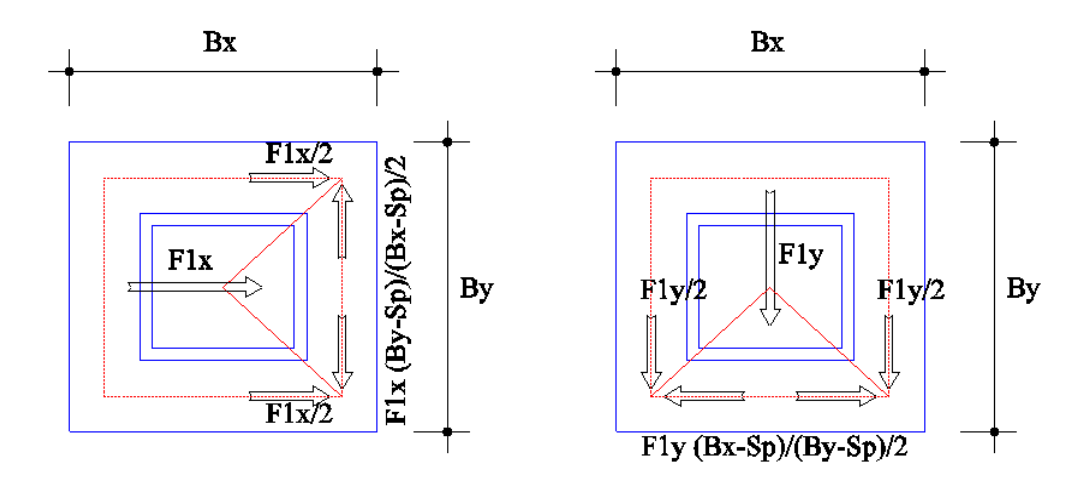

### **2.14) Calcolo del collare del pozzetto con forze confluenti negli angoli**

Le forze orizzontali nelle pareti del pozzetto al livello del collare valgono, per singola parete:

nel lato // a x

$$
F_{As,x} = 1/2 F_{1x} + 1/2 F_{1y} \bullet (Bx-Sp) / (By-Sp) > 1/2 F_{1x} + 1/2 F_{1y}
$$

nel lato // a y

$$
F_{As,y} = 1/2 F_{1y} + 1/2 F_{1x} \bullet (By-Sp) / (Bx-Sp) > 1/2 F_{1x} + 1/2 F_{1y}
$$

ottenute considerando il triangolo di forze i cui vertici sono il centro del pilastro e i due angoli del rettangolo coincidente con la linea media della sezione orizzontale del pozzetto.

#### **2.15) Verifica pareti laterali pozzetto**

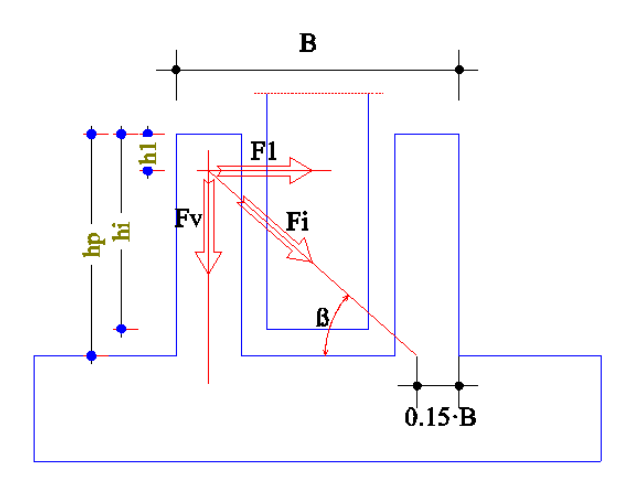

La forza orizzontale superiore  $F_1$  è equilibrata dalla forza verticale Fv e dalla forza inclinata Fi, quest'ultima inclinata rispetto all'orizzontale dell'angolo β, che nelle due direzioni vale:

 $\beta_x =$  Arctan ( (hp-h1) / (0.85 Bx - Sp/2) ), per il lato // a x  $\beta_y =$  Arctan ( (hp-h1) / (0.85 By – Sp/2) ), per il lato // a y

Nell'angolo più sollecitato la forza verticale Fv vale:

 $Fv = 1/2 F_{1x} \tan \beta_x + 1/2 F_{1y} \tan \beta_y$ 

e l'armatura resistente è l'armatura verticale contenuta nel singolo angolo del bicchiere.

Nelle pareti del pozzetto le forze di compressione nei puntoni valgono:

Fix =  $1/2$  F<sub>1x</sub> / cos  $\beta_x$ , per il lato // a x Fiy =  $1/2$  F<sub>1y</sub> / cos β<sub>y</sub>, per il lato // a y

e si assume come sezione resistente del puntone la sezione rettangolare bxh con: b= Sp, larghezza geometrica della sezione resistente; h= 0.30 B sin β, altezza geometrica della sezione resistente;

dove B vale Bx o By e β vale  $β_x$  o  $β_y$ , rispettivamente.

#### **2.16) Verifica fondo pareti laterali del pozzetto**

Sul fondo della parete laterale agisce la forza F2.

#### **Verifica puntone-tirante**

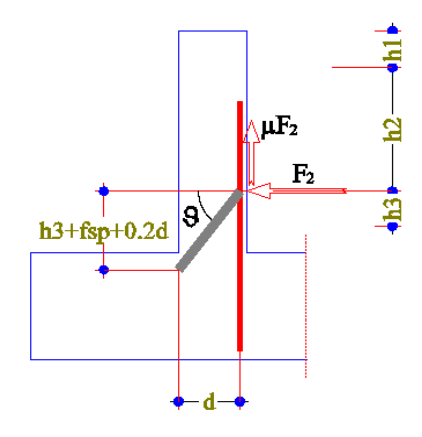

La forza nell'armatura vale

 $Fv, x = F_{2y} \tan \theta + \mu F_{2y}$ , nella parete lato // a x  $Fv, y = F_{2x} \tan \theta + \mu F_{2x}$ , nella parete lato // a y con  $\theta = \text{Arctan}((h3 + fsp + 0.2 \text{ d})/d)$ 

le forze di compressione nei puntoni valgono:

 $Fi, x = F_{2y} / \cos \theta$ , nella parete lato // a x  $Fi, y = F_{2x} / \cos \theta$ , nella parete lato // a y

e si assume come sezione resistente del puntone la sezione rettangolare bxh con: b= (A+Sp), larghezza geometrica della sezione resistente; h= 0.40 d cos  $\theta$ , altezza geometrica della sezione resistente;

con  $d = Sp-ric$ e A vale Ax o Ay.

### **Verifica a taglio**

Le forze di taglio sono:

 $Vx = F_{2v}$ , nella parete lato // a x  $Vy = F_{2x}$ , nella parete lato // a y

e si assume come sezione resistente la sezione rettangolare bxh con: b= (A+Sp), larghezza geometrica della sezione resistente; h= Sp, altezza geometrica della sezione resistente;

dove A vale Ax o Ay.

### **2.17) Verifica a punzonamento nel metodo MTA**

La tensione tangenziale convenzionale di verifica, senza o con sottofondazione armata, è assunta pari a:

$$
\tau = P (1 - a_{cr} / a_f) / (p_{cr} d_f)
$$

essendo

 $P = |Nz|$ , l'azione assiale nel pilastro  $a_f = Cx Cy$ , l'area della fondazione  $a_{cr} = (Ax+d_f)^*(Ay+d_f)$ , l'area critica  $p_{cr} = 2 (Ax + d_f) + 2 (Ay + d_f)$ , perimetro critico  $d_f = h_f -$ ric, l'altezza utile della fondazione (valor medio nelle due direzioni) ric, valor medio ricoprimento armature tese

### **2.18) Verifica a punzonamento nel metodo SLU**

La verifica a punzonamento è soddisfatta se risulta

 $V_{\rm Ed,ver} \leq V_{\rm Rd}$ 

lungo il perimetro di verifica u.

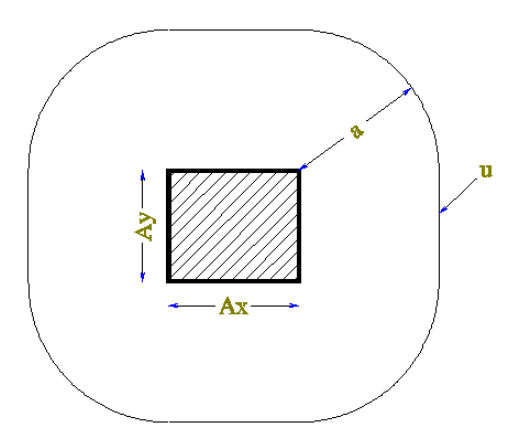

Il perimetro di verifica vale:

 $u = 2 (Ax + Ay) + 2 \pi a$ 

e la corrispondente area a<sup>u</sup> racchiusa all'interno del perimetro di verifica u, vale

 $a_u = Ax Ay + 2 (Ax + Ay) a + \pi a^2$ 

In PLIP la verifica è eseguita per 4 perimetri u corrispondenti ai seguenti valori di a:

 $a = 2.0$  d, perimetro di verifica di base  $a = 1.5 d$  $a = 1,0$  d  $a = 0.5 d$ 

dove d è l'altezza utile (media) della fondazione, assunto pari a:

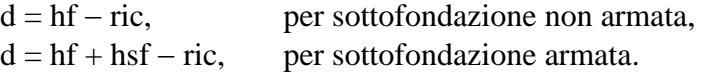

La forza di punzonamento ridotta dalla pressione verso l'alto, all'interno del perimetro di verifica, trasmessa dal suolo meno il peso proprio della fondazione e della quota del carico sulla parete del pozzetto, vale:

 $V_{\rm Ed\,rid} = V_{\rm Ed} - \Delta V_{\rm Ed}$ 

e la forza di punzonamento di verifica vale:

$$
V_{Ed,ver} = V_{Ed,rid} \cdot \beta
$$

dove:

 $V_{\text{Ed}} = |Nz|$ , forza di taglio applicata;  $\Delta V_{\rm Ed} = (\sigma_{\rm bar} - \sigma_{\rm Opa} - \sigma_{\rm Opl}) \cdot a_u \geq 0;$  $\sigma_{\text{bar}}$  = pressione trasmessa dal suolo misurata nel centro della fondazione;  $\sigma_{\text{Opa}}$  = pressione media dovuta al carico sulla parete del pozzetto;  $\sigma_{Qpl}$  = pressione dovuta al peso del plinto, terreno soprastante compreso;

 $\beta$  = 1 + k<sub>w</sub> M<sub>Ed</sub> u /(V<sub>Ed,rid</sub> W);  $M_{\rm Ed} = (M_{\rm Ed,x}^2 + M_{\rm Ed,y}^2)^{1/2}$ , è il momento agente alla base della fondazione;

inoltre si assume:

 $k_w = 0.60$ , per pilastro quadrato,  $k_w = 0.70$ , per pilastro rettangolare con rapporto dei lati > 1,  $k_w = 0.80$ , per pilastro rettangolare con rapporto dei lati > 2;

mentre W è dato dalla relazione

 $W = \int_u |e| \, dl$  (integrale esteso a u del modulo di e)

dove:

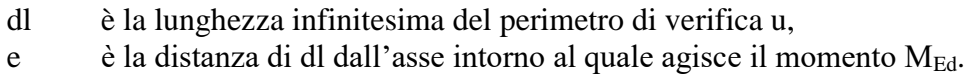

La resistenza di calcolo al punzonamento per fondazione senza armatura a taglio è calcolata con la formula:

$$
V_{Rd} = V_{Rd,c} \, \cdot \, 2 \; d \; / a \geq V_{min} \, \cdot \, 2 \; d \; / a
$$

con

$$
V_{Rd,c} = C_{Rd,c} k (100 \rho f_{ck})^{1/3} \cdot u d
$$

dove:

d è l'altezza utile (sopra definita) u è il perimetro di verifica considerato (sopra definito); a è la distanza dal contorno del pilastro al perimetro di verifica considerato (sopra definita);  $C_{\text{Rd.c}} = 0.18/\gamma_c = 0.12;$ k = 1+(200/d)<sup>1/2</sup>  $\leq$  2,0 (d in mm);  $\rho = (\rho_{\text{lx}} \rho_{\text{ly}})^{1/2} \le 0.02;$  $\rho_{\text{lx}} = a_{\text{sx}}/(d\text{ Cy})$ ;  $\rho_{\text{lv}} = a_{\text{sv}}/(d \text{ Cx})$ ;  $a_{sx}$  è l'area dell'armatura tesa disposta // alla direzione x;  $a_{sy}$  è l'area dell'armatura tesa disposta // alla direzione y;  $V_{\text{min}}$  = 0,035 k<sup>3/2</sup> f<sub>ck</sub><sup>1/2</sup> · u d

con unità di misura in N e mm.

### **2.19) Tensione sul terreno nel metodo MTA**

Nel metodo delle tensioni ammissibili sono calcolate le tensioni sul terreno, nell'ipotesi di distribuzione lineare delle tensioni e terreno non reagente a trazione.

#### **2.20) Capacità portante della fondazione nel metodo SLU**

Per ogni stato limite ultimo deve essere rispettata la condizione:

 $E_d \le R_d$  con, generalmente:  $R_d = R/\gamma_R$ 

L'azione risultante di progetto, normale alla base della fondazione, è data dalla relazione

 $V = |Nz|$  azione risultante verticale

con la fondazione a base rettangolare di dimensioni in pianta Bx in direzione x e By in direzione y, soggetta alla sollecitazioni

Nz, azione assiale verticale;

Tx , azione orizzontale (o taglio) in direzione x;

- Ty , azione orizzontale (o taglio) in direzione y;
- Mx, momento flettente nel piano xz;
- My , momento flettente nel piano yz;

con l'eccentricità e l'inclinazione di carico che risulta:

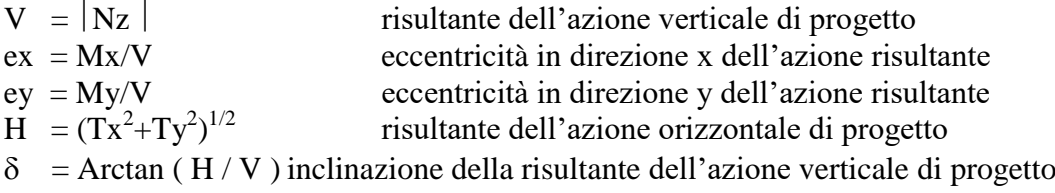

La capacità portante della fondazione è calcolata con riferimento all'Eurocodice 7 : EN 1997- 1:2004(E) Appendice D.

La capacità portante della fondazione su cui agisce un carico eccentrico inclinato sulla verticale viene calcolata secondo quanto proposto da Meyerhof considerando il carico centrato su di una fondazione rettangolare fittizia di dimensioni B' e L' con L'≥B' e inclinato sulla verticale;

Indicando con  $ux=Dx-2ex$  e uy=Dy-2ey le larghezze efficaci di progetto della sottofondazione rispettivamente in direzione x e y,

per uy ≥ ux risulta

 $B' = Dx - 2 ex$  $L' = Dy - 2 ey$ 

mentre per uy < ux risulta

 $B' = Dv - 2 ev$  $L' = Dx - 2 ex$ 

#### **A – Capacità portante della fondazione in condizioni non drenate**

La capacità portante R della fondazione (su piano orizzontale), in condizioni non drenate, è fornita dalla relazione:

 $R = B' L'$  q<sub>R</sub>

con

 $q_R = (\pi + 2)$  c<sub>u</sub> s<sub>c</sub> i<sub>c</sub> + q

ed essendo

 $c<sub>u</sub>$ , resistenza a taglio non drenata;

q , pressione litostatica totale di progetto agente sul piano di posa della fondazione;

con il fattore di forma della fondazione  $s_c$  e di inclinazione della risultante  $i_c$  che valgono:

$$
s_c = 1 + 0.2 B' / L'
$$
  
i<sub>c</sub> = 0.5 (1 + (1-H/(B' L' c<sub>u</sub>))<sup>1/2</sup>) con H  $\leq$  B' L' c<sub>u</sub>

#### **B – Capacità portante della fondazione in condizioni drenate**

La capacità portante R della fondazione (su piano orizzontale), in condizioni drenate, è fornita dalla relazione:

 $R = B' L' q_R$ 

con

$$
q_R = c' N_c s_c i_c + q' N_q s_q i_q + \frac{1}{2} \gamma' b_x N_y s_y i_y
$$

ed essendo

- c' , coesione intercetta in termini di tensioni efficaci;
- ' , angolo di attrito, angolo di resistenza a taglio in termini di tensioni efficaci;
- q' , pressione litostatica efficace agente sul piano di posa della fondazione;
- $\gamma'$ , peso di volume efficace del terreno al di sotto del piano di posa della fondazione;
- N<sub>c</sub>, fattore di capacità portante per effetto coesione;
- N<sup>q</sup> , fattore di capacità portante per effetto sovraccarico;
- $N_{\gamma}$ , fattore della capacità portante per effetto del peso del terreno;
- $s_c$ , fattore dipendente dalla forma, applicato a  $N_c$ ;
- $s_q$ , fattore dipendente dalla forma, applicato a N<sub>q</sub>;
- $s_{\gamma}$ , fattore dipendente dalla forma, applicato a N<sub> $\gamma$ </sub>;
- $i_c$ , fattore dipendente dall'inclinazione del carico, applicato a  $N_c$ ;
- $i_q$ , fattore dipendente dall'inclinazione del carico, applicato a N<sub>q</sub>;
- $i_{\gamma}$ , fattore dipendente dall'inclinazione del carico, applicato a N<sub>y</sub>;

I fattori N<sub>c</sub>, N<sub>q</sub> e N<sub>y</sub>, proposti da PLIP, sono calcolati con le formule:

$$
N_q = \exp(\pi \tan \phi') \tan^2(45^\circ + \phi'/2)
$$
  
\n
$$
N_c = (N_q - 1) \cot \phi'
$$
  
\n
$$
N_\gamma = 2 (N_q - 1) \tan \phi'
$$
, valido per base ruvida (vedi Eurocodice 7 appendice D)

I fattori di forma  $s_c$ ,  $s_q$  e  $s_\gamma$ , sono calcolati con le formule:

$$
s_c = (s_q N_q - 1) / (N_q - 1)
$$
  
\n
$$
s_q = 1 + (B'/L') \sin \phi'
$$
  
\n
$$
s_{\gamma} = 1 - 0.3 (B'/L')
$$

I fattori di forma i<sub>c</sub>, i<sub>q</sub> e i<sub>y</sub>, sono calcolati con le formule:

$$
i_c = i_q - (1 - i_q) / (N_c \tan \phi')
$$
  
\n
$$
i_q = [1 - H / (V + B' L' c' \cot \phi')]^m
$$
  
\n
$$
i_{\gamma} = [1 - H / (V + B' L' c' \cot \phi')]^{m+1}
$$
  
\ncon  
\n
$$
m = [(2 + L'/B')/(1 + L'/B')] \cos^2 \theta + [(2 + B'/L')/(1 + B'/L')] \sin^2 \theta
$$

essendo θ l'angolo formato dall'azione orizzontale H con la direzione di L'.

### **2.21) Momenti di calcolo per la fondazione**

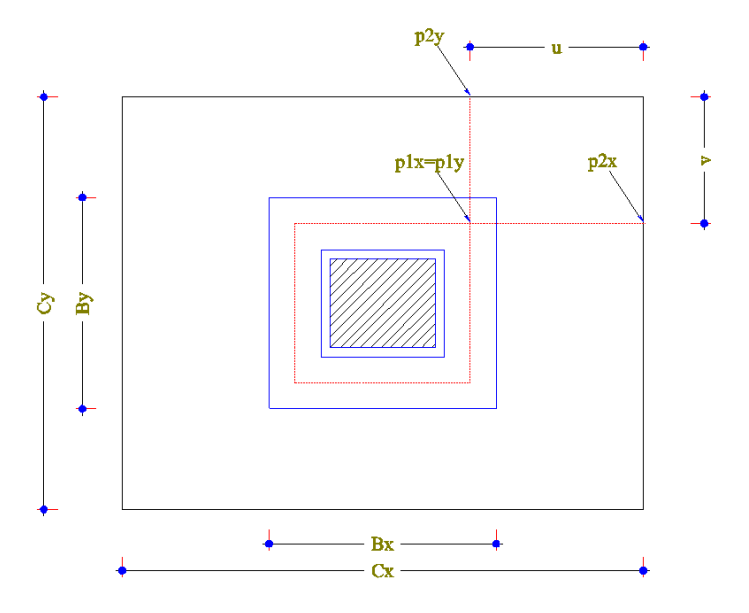

E' considerata una distribuzione lineare delle tensioni in sola compressione tra fondazione e sottofondazione.

Per la fondazione, i momenti vengono calcolati con riferimento alle tensioni in corrispondenza alle linee di mezzeria delle pareti del pozzetto, nell'angolo più sollecitato.

Indicando con px1 e px2 le tensioni sulla sottofondazione, già decurtate del peso della fondazione e del terreno soprastante, dove px1 è la pressione al punto di coordinata (Bx/2-Sp/2,By/2-Sp/2) e px2 è la pressione al punto di coordinata (Cx/2,By/2-Sp/2);

indicando con py1 e py2 le tensioni sulla sottofondazione, già decurtate del peso della fondazione e del terreno soprastante, dove py1 è la pressione al punto di coordinata (Bx/2-Sp/2,By/2-Sp/2) e py2 è la pressione al punto di coordinata (Bx/2-Sp/2,Cy/2);

indicando con p0 la tensione sulla sottofondazione per carico centrato, già decurtata del peso della fondazione e del terreno soprastante;

relativamente alle condizioni più sfavorevoli, comunque non inferiori ai valori per carico centrato, i momenti per unità di larghezza, valgono:

$$
mx = px1 \bullet u^{2}/2 + (px2-px1) \bullet u^{2}/3 \geq p0 \bullet u^{2}/2,
$$
  
\n
$$
my = py1 \bullet v^{2}/2 + (py2-py1) \bullet v^{2}/3 \geq p0 \bullet v^{2}/2;
$$

essendo:

$$
u = Cx/2 - Bx/2 + Sp/2,\n v = Cy/2 - By/2 + Sp/2;
$$

e i momenti considerati su tutta la larghezza della fondazione:

$$
Mx = mx \bullet Cy
$$
  

$$
My = my \bullet Cx
$$

La sezione reagente è assunta rettangolare di larghezza pari alla corrispondente larghezza della fondazione e altezza pari al suo spessore hf. L'altezza utile è assunta pari ad hf diminuita del ricoprimento ric delle armature.

#### **2.22) Momenti di calcolo per la sottofondazione**

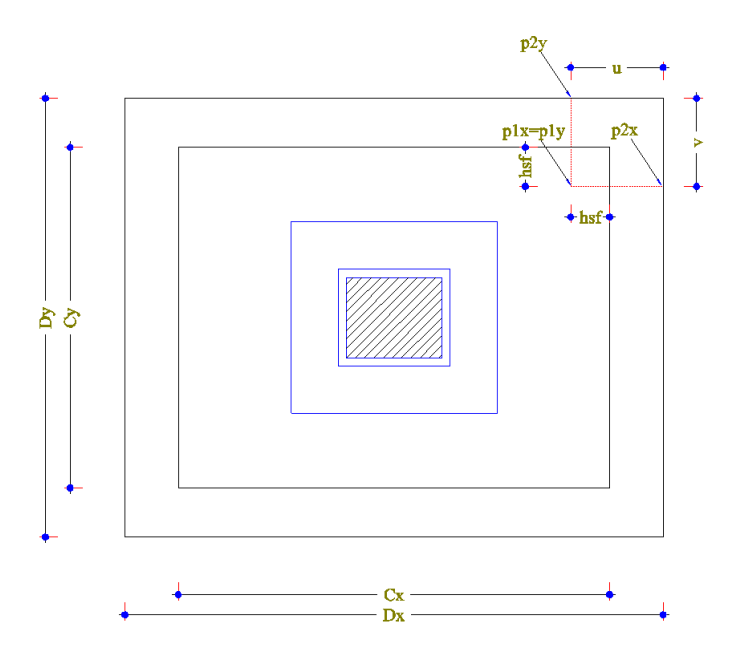

E' considerata una distribuzione lineare delle tensioni in sola compressione tra sottofondazione e terreno.

Per la sottofondazione, i momenti vengono calcolati con riferimento alle tensioni in corrispondenza alle linee individuate dai lati della fondazione rientrate verso il centro di hsf.

Indicando con px1 e px2 le tensioni sul terreno, nell'angolo più sollecitato, già decurtate del peso della sottofondazione e del terreno soprastante, dove px1 è la pressione al punto di coordinata  $(Cx/2-hsf, Cy/2-hsf)$  e px2 è la pressione al punto di coordinata (Dx/2, Cy/2-hsf);

indicando con py1 e py2 le tensioni sul terreno, già decurtate del peso della sottofondazione e del terreno soprastante, dove py1 è la pressione al punto di coordinata  $(Cx/2-hsf, Cy/2)$  e py2 è la pressione al punto di coordinata  $(Cx/2-hsf, Dy/2)$ ;

indicando con p0 la tensione sul terreno per carico centrato già decurtata del peso della sottofondazione e del terreno soprastante;

relativamente alle condizioni più sfavorevoli, comunque non inferiori ai valori per carico centrato, i momenti per unità di larghezza, valgono:

$$
mx = px1 \cdot u^{2}/2 + (px2 - px1) \cdot u^{2}/3 \geq p0 \cdot u^{2}/2,
$$
  
 
$$
my = py1 \cdot v^{2}/2 + (py2 - py1) \cdot v^{2}/3 \geq p0 \cdot v^{2}/2;
$$

essendo:

 $u = Dx/2 - Cx/2 + hsf$  $v = Dy/2 - Cy/2 + hsf;$ 

e quelli considerati su tutta la larghezza della sottofondazione:

$$
Mx=mx \bullet Dy,
$$
  

$$
My=my \bullet Dx.
$$

La sezione reagente è assunta rettangolare di larghezza pari alla corrispondente larghezza della sottofondazione e altezza pari al suo spessore hsf. L'altezza utile è assunta pari ad hsf diminuita del ricoprimento ric delle armature.

La fondazione e la sottofondazione devono costituire un corpo unico opportunamente collegato, diversamente i momenti nella fondazione e nella sottofondazione come sopra calcolati possono risultare sottostimati.

#### **2.23) Calcolo degli ancoraggi**

Le lunghezze di ancoraggio L<sub>anc</sub> sono calcolate considerando una distribuzione costante della tensione tangenziale di aderenza, compatibilmente con le dimensioni del plinto.

Nel metodo MTA la lunghezza di ancoraggio è così calcolata:

 $L_{\text{anc}} = \emptyset \sigma / (4 \tau_b) \ge L_{\text{anc,min}}$ 

con i seguenti valori minimi: - L<sub>anc,min</sub>  $\geq 20 \phi$ 

 $-L_{\text{anc,min}} \geq 15 \text{ cm}$ ,

essendo:

ø, il diametro dell'armatura;

, la tensione ammissibile nell'armatura;

 $\tau_b = 2 \tau_{co} = 2 (0.4 + (Rck-15)/75)$  in N/mm<sup>2</sup>, la tensione tangenziale di aderenza per ancoraggio considerato buono.

Nel metodo SLU la lunghezza di ancoraggio è così calcolata:

 $L_{\text{anc}} = l_{\text{bd}} = \alpha_1 \alpha_2 \alpha_3 \alpha_4 \alpha_5 l_{\text{b,rad}} = l_{\text{b,rad}} \ge l_{\text{b,min}}$ 

con

 $l_{\text{b,rad}} = (\phi / 4)$  (f<sub>vd</sub> / f<sub>bd</sub>)

e con i seguenti valori minimi:

-  $l_{b,min} \ge 10 \phi$  $-l_{\rm b,min} > 15$  cm

 $-l_{\rm b,min} \geq 0.3 l_{\rm b,rad}$ 

essendo:

ø, il diametro dell'armatura;

fyd, la tensione di snervamento di progetto;

 $f_{\text{bd}} = 2.25 \cdot 0.7 \cdot 0.30$   $(f_{\text{ck}})^{2/3}$  / $\gamma_c$  in N/mm<sup>2</sup>, la tensione di aderenza di progetto per ancoraggio considerato buono, per  $f_{ck} \leq C 50/60$ .

## **2.24) Condizioni di validità**

Perché i risultati siano corretti si deve sempre avere una sezione compressa (sia per la fondazione che per la sottofondazione) o al massimo di poco in trazione e per parti limitate.

Quando l'eccentricità in direzione x e/o y risulta maggiore di ¼ della rispettiva larghezza di fondazione e/o sottofondazione PLIP lo segnala ma prosegue nel calcolo. Diversamente se il centro della fondazione non risulta compresso anche per una sola combinazione il programma PLIP segnala l'errore e non esegue il calcolo.

Inoltre:

- le armature in posizione 3 e 4 sono assunte pari a circa il 50% delle armature in posizione 1 e 2;

- le armature in posizione 6 sono assunte pari a circa il 50% delle armature in posizione 5;

- le armature in posizione 7 sono assunte minimo quattro barre di diametro uguale alla posizione 9;

- le armature in posizione 8 sono assunte minimo quattro barre di diametro uguale alla posizione 10.

Qualora le armature proposte da PLIP non soddisfano l'utente, una apposita sezione ne permette la modifica.

## **2.25) Disegno del plinto**

Un'apposita sezione di PLIP permette il disegno della carpenteria e delle armature del plinto.

## **2.26) Esportazione del disegno del plinto**

Il disegno del plinto, o di altra finestra grafica, è esportabile con il comando di menu **File\Esporta File GIF...**, viene così generato un file di testo in formato GIF (Graphics Intermediate File) del tipo **\*.GIF** contenente tutte le informazioni del disegno del plinto. Questo tipo di file è gestibile con il programma CAD CadNostrum che può caricarlo. Successivamente con CadNostrum si può

esportare il disegno in formato DXF. Il programma CadNostrum è un cad a tutti gli effetti e lo si può usare per la creazione e/o gestione dei disegni.

**Capitolo 3**

## **CRITERI DI CALCOLO**

### **3.1) Premessa**

Normativa di riferimento:

- D.M. 14GEN08,

- Eurocodice 2 e Eurocodice 7.

## **3.2) Ipotesi di calcolo per il calcolo dello stato tensionale**

Le tensioni nei materiali sono calcolate considerando i materiali elastici lineari, assumendo come area della sezione quella corrispondente al conglomerato e alle aree metalliche, di cui tutti i materiali affetti dal coefficiente di omogeneizzazione dichiarato. Le sezioni di calcestruzzo non sono depurate dei fori occupati dalle armature di cemento armato. Sono considerate le normali ipotesi della scienza delle costruzioni:

- sezioni piane;

- assenza di scorrimento tra i materiali componenti la sezione;
- legame elastico lineare tra sforzi e deformazioni;
- calcestruzzo non reagente a trazione;
- sovrapposizione degli effetti.

La prima ipotesi si traduce nel fatto che lo stato di deformazione é uno stato di deformazione piano.

## **3.3) Ipotesi di calcolo per il calcolo a rottura**

Il calcolo dei momenti resistenti allo stato limite ultimo é fatto considerando le seguenti ipotesi: - sezioni piane;

- assenza di scorrimento tra i materiali componenti la sezione;
- legame elastico non lineare tra sforzi e deformazioni;
- deformazione massima del calcestruzzo: vedi curve di resistenza;
- deformazione massima dell'armatura: vedi curve di resistenza.

# **3.3.1) Diagrammi di calcolo sforzi-deformazioni del calcestruzzo**

1) Si adotta, in compressione, il diagramma parabola-rettangolo definito da un arco di parabola, di secondo grado o grado n, passante per l'origine, avente asse parallelo a quello delle tensioni, e da un segmento di retta parallelo all'asse delle deformazioni tangente alla parabola nel punto di sommità; il vertice della parabola ha ascissa  $\varepsilon_{c2}$ , l'estremità del segmento ha ascissa  $\varepsilon_{cu2}$ , l'ordinata massima del diagramma è pari a f<sub>cd</sub>= $\alpha_{cc}$ ·f<sub>ck</sub>/ $\gamma_c$ . In compressione la deformazione massima ammessa è  $\varepsilon_{cu2}$ . In trazione si assume resistenza nulla e la deformazione è limitata, in PLIP, al valore  $\varepsilon$ =0,05 (5%).

2) Si adotta, in compressione, il diagramma triangolo-rettangolo, definito da un segmento di retta inclinata uscente dall'origine e da un segmento di retta parallelo all'asse delle deformazioni posta in

sommità; la parte lineare termina all'ascissa  $\varepsilon_{c3}$ , l'estremità del segmento orizzontale ha ascissa  $\varepsilon_{cu3}$ , l'ordinata massima del diagramma è pari a f<sub>cd</sub>= $\alpha_{cc}$ ·f<sub>ck</sub>/ $\gamma_c$ . In compressione la deformazione massima ammessa è  $\varepsilon_{\text{cu3}}$ . In trazione si assume resistenza nulla e la deformazione è limitata, in PLIP, al valore  $\varepsilon = 0.05$  (5%).

#### **3.3.2) Diagrammi di calcolo sforzi-deformazioni dell'acciaio ordinario**

1) Si adotta il diagramma elasto plastico, così definito in trazione (analogamente in compressione):

 $-\sigma = \varepsilon \cdot E$  per deformazioni comprese tra 0 e f<sub>syd</sub>/E;

 $-\sigma = f_{syd}$  per deformazioni comprese tra f<sub>syd</sub>/E e  $\varepsilon_{uk}$ ;

essendo  $\sigma$  la resistenza,  $\varepsilon$  la deformazione ed E il modulo elastico. La deformazione di calcolo, in PLIP, è limitata ad  $\varepsilon_{uk}$ .

2) Si adotta il diagramma bilineare, così definito in trazione (analogamente in compressione):

 $-\sigma = \varepsilon \cdot E$  per deformazioni comprese tra 0 e f<sub>syd</sub>/E;

 $-\sigma = f_{syd} + (f_{std} - f_{syd}) \cdot (\varepsilon - f_{syd}/E) / (\varepsilon_{uk} - f_{syd}/E)$  per deformazioni comprese tra  $f_{syd}/E$  e  $\varepsilon_{ud}$ ;

essendo  $\sigma$  la resistenza,  $\varepsilon$  la deformazione,  $\varepsilon_{uk}$  la deformazione in corrispondenza alla massima resistenza  $f_{\text{stk}}$  ed  $\varepsilon_{\text{ud}}$  la massima deformazione di calcolo.

Capitolo 4

## **I FILE AUTOLOAD e FILELOAD**

#### **4.1) Introduzione**

I file AutoLoad e/o FileLoad contengono informazioni che possono essere "caricate" dal programma in modo automatico o a seguito dell'opportuno ordine. I file AutoLoad di PLIP sono:

Autoload-PLIP.STI Autoload-PLIP.UdM Autoload-PLIP.ICA

che vengono caricati automaticamente all'avvio di PLIP e ad ogni nuovo documento, mentre i FileLoad di PLIP sono:

NomeFile.GEO

contenente i dati relativi a varie geometrie di plinti. Per questi tipi di FileLoad è ammesso un nome generico, si suggerisce comunque l'estensione GEO.

Tutti i file AutoLoad e FileLoad possono essere modificati e/o integrati dall'utente. I file AutoLoad devono stare nella directory **…\PLIP** e generalmente sono modificabili solo con l'autorizzazione dell'amministratore. I file FileLoad possono stare in qualunque directory.

### **4.2) Il file AutoLoadPLIP.STI**

I file AutoLoad-PLIP.STI contiene le informazioni relative agli stili necessari per la rappresentazione grafica del disegno del plinto e delle sue armature. E' modificabile dall'utente, il comandi del menù sono **Unità\Stili\Carica Stili…** e **Unità\Stili\Salva Stili…**. che permettono di caricare gli stili in un documento oppure di registrare gli stili del documento corrente su file.

### **4.3) Il file AutoLoadPLIP.UdM**

I file AutoLoad–PLIP.UdM contiene le informazioni relative alle unità di misura utilizzate dal programma. E' modificabile dall'utente, il comandi del menù sono **Unità\Unità di Misura\Carica Unità…** e **Unità\Unità di Misura\Salva Unità…**. che permettono di caricare le unità di misura in un documento oppure di registrare le unità di misura del documento corrente su file.

### **4.4) Il file AutoLoadPLIP.ICA**

I file AutoLoad–PLIP.ICA contiene le informazioni relative all'intestazione del cartiglio utilizzato dal programma.

Il comando **Inserisci\Intestazione cartiglio\Edita** modifica l'intestazione del cartiglio del documento corrrente.

Il comando **Inserisci\Intestazione cartiglio\Carica** carica da file nel documento corrente l'intestazione del cartiglio.

Il comando **Inserisci\Intestazione cartiglio\Salva** salva su file l'intestazione del cartiglio del documento corrente.

### **4.5) Il file FileLoad delle grandezze**

I FileLoad (un esempio è riportato in AutoLoad–PLIP\*.GEO) contengono le informazioni relative alle grandezze geometriche dei plinti.

Per caricare i dati geometrici di un plinto nella finestra di dialogo "GEOMETRIA PLINTO" occorre attivare il flag **Load Dati da File** poi aprire il file che la contiene e selezionare il nome della grandezza interessata.

Il contenuto di questi file sono modificabili con il comando di menù **Inserisci\Gestione data base\…** con i relativi sottocomandi. Occorre caricare il file se esistente, modificare, aggiungere o cancellare elementi, quindi registrare il file per il salvataggio dei nuovi dati. I nomi validi per i file sono generici, comunque è consigliata l'estensione GEO..

I file delle grandezze di versioni precedenti sono incompatibili e per l'uso devono essere opportunamente tradotti.

**oooOooo**